Drücken Sie **der Jahren**, um eine Notaufzeichnung zu erstellen. Notaufzeichnungen gelten für beide CAM 1 und CAM 2 Videodateien und werden nicht durch die Endlosschleifenaufzeichnung überschrieben.

Während der Aufnahme drücken Sie Taste 1, um zwischen den Sichtmodi zu wechseln. Bei angeschlossener CAM 2 stehen die Optionen CAM 1, CAM 2, Geteilter Bildschirm und Bildschirm Aus zur Verfügung. Bitte beachten Sie, dass der Sichtmodus nicht die Aufnahme betrifft. Es werden für CAM 1 und CAM 2 separate Videodateien erstellt, unabhängig vom Sichtmodus.

### STEUERUNG & VERBINDUNGEN

### INSTALLATION

## COMPUTER-VERBINDUNG

Falls Sie die CAM 2 nach vorne gerichtet montiert haben, navigieren Sie zum Video-Einstellungsmenü und schalten Sie Cam 2 spiegeln auf AUS.

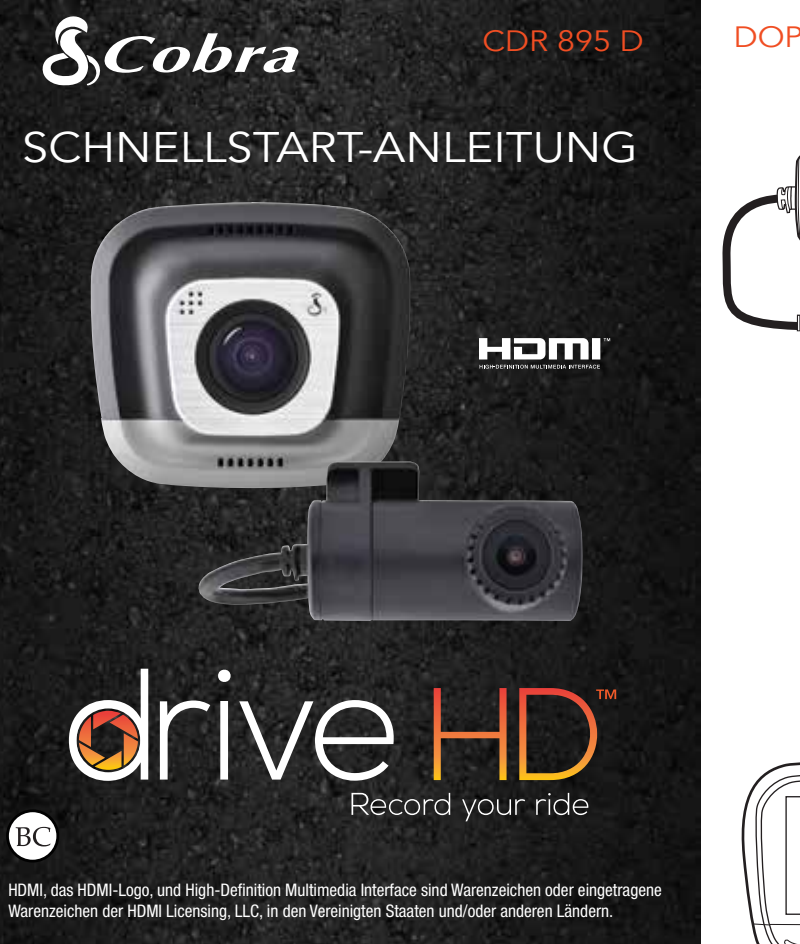

## DASHCAM-HAUPTMERKMALE

### DOPPELKAMERA-EINRICHTUNG

## INSTALLATION fortgesetzt

## GRUNDBEDIENUNG

Drücken Sie **der Julie**, um die Aufzeichnung zu stoppen und **aufgebind** um sie zu starten. Wenn CAM 2 angeschlossen ist, wird **von angezeigt, um auf die Doppelaufnahme hinzuweisen.** 

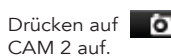

Drücken auf **1000** nimmt jederzeit ein Standbild mit CAM 1 und

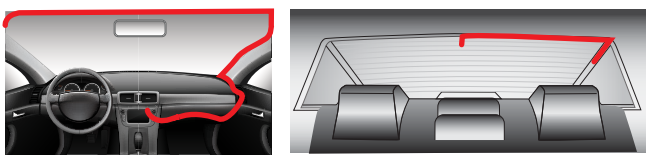

Windschutzscheibe Heckscheibe

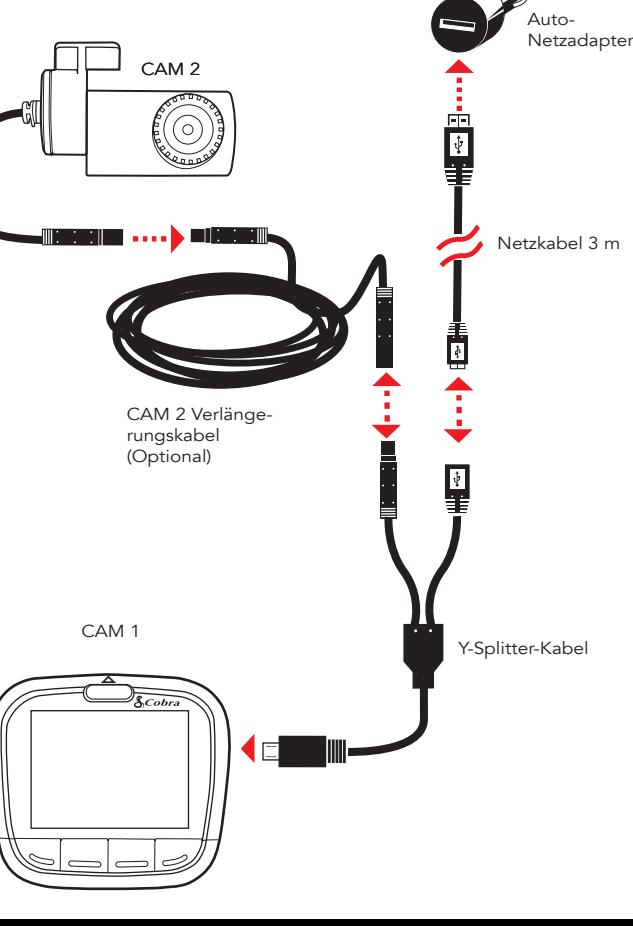

Heckscheibe

Windschutzscheibe

 $\Box$ 

Wählen Sie an der Dashcam An Computer anschließen. Sie wird als Festplatte auf dem Computer unter dem Namen DriveHD angezeigt. Videoaufzeichnungen und Bilder befinden sich im Ordner DCIM.

Die Funktionen der Tasten 1-4 sind durch die Symbole direkt oberhalb jeder Taste gekennzeichnet und ändern sich je nach Zustand des Gerätes.

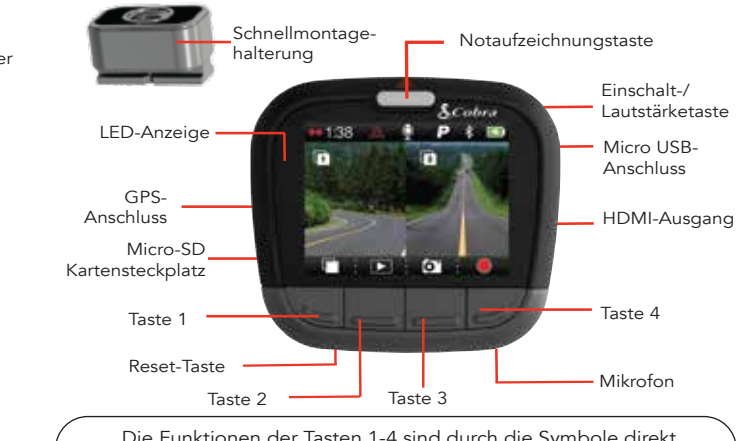

Falls die CAM 2 Videos auf den Kopf gestellt angezeigt werden, navigieren Sie zum Video-Einstellungsmenü und schalten Sie Cam 2 drehen auf EIN.

Hinweis: Das lange (3 m) USB->Micro USB-Kabel ist nur für die Stromversorgung vorgesehen. Verwenden Sie das kurze (46 cm) USB -> Micro USB-Kabel zum Anschluss an einen Computer.

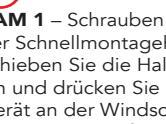

#### LAGERUNG

## 1 MONTAGE

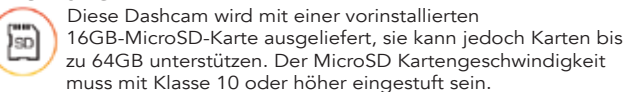

Wenn die MicroSD-Karte voll ist, wird der älteste Clip überschrieben, um Platz für neue Aufnahmen zu schaffen.

#### G-SENSOR

Verbinden Sie die CAM 1 unter Verwendung des kurzen Micro USB -> USB-Kabels mit einem Computer, um dort Videos anzusehen.

# 2 STROMVERSORGUNG

Parkmodus liefert Sicherheit, während das Fahrzeug geparkt ist. Falls die Dashcam für eine bestimmte Zeit keine Bewegung entdeckt, schaltet sich der Bildschirm aus und die Aufnahme wird gestoppt. Falls Bewegung entdeckt oder der G-Sensor ausgelöst wird, wacht die Kamera automatisch auf und beginnt wieder mit dem Aufnehmen.

Videoaufzeichnungen werden als .MOV-Dateien gespeichert und können mit Hilfe der meisten Video-Player sowohl am PC als auch am Mac abgespielt werden.

Für ein synchronisiertes Abspielen von CAM 1 und CAM 2 Videos laden Sie den Drive HD Player unter www.cobra.com/support/software-downloads herunter.

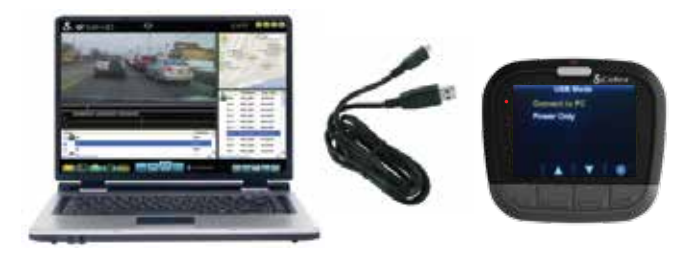

Besuchen Sie www.cobra.com, um ausführliche Produktanleitungen, Updates der Firmware und zusätzliche Sprachunterstützung zu erhalten

CAM 1 – Schrauben Sie den Saugnapf auf der Schnellmontagehalterung fest. Schieben Sie die Halterung in die CAM 1 ein und drücken Sie den Hebel, um das Gerät an der Windschutzscheibe Ihres Fahrzeugs zu befestigen.

CAM 2 – Befestigen Sie die CAM 2 an der Windschutzscheibe mit dem Klebeband. CAM 2 ist am häufigsten rückwärts blickend mittig am oberen Rand der Heckscheibe installiert. Sie kann auch an der vorderen Windschutzscheibe montiert werden, um den Fahrzeuginnenraum aufzunehmen.

- Die CDR 895 D verwendet einen Y-Splitter für maximale Flexibilität und saubere Installation ohne hängende Kabel.
- Stecken Sie den Y-Splitter in den Micro USB-Anschluss an der CAM 1.
- Stecken Sie das Netzkabelende des Micro USB in den Y-Splitter.
- Verbinden Sie das USB-Netzkabelende mit dem Zigarettenanzünderadapter und stecken Sie ihn dann in das Fahrzeug.
- Stecken die CAM 2 in den Y-Splitter. Bei Bedarf verwenden Sie das

• Ordnen und verlegen Sie die Kabel so, dass das Sichtfeld des Fahrers nicht beeinträchtigt ist. In den meisten Fahrzeugen können Y-Splitter und Kabel unter den Fahrzeughimmel geschoben und das Verlänge-rungskabel sauber entlang der Oberkante bis zum hinteren Fahrzeugbereich versteckt werden. Eine Installation durch den

- 
- Verlängerungskabel.
- Fachmann wird empfohlen.

#### ENDLOSSCHLEIFENAUFZEICHNUNG

Ein integrierter Geschwindigkeitsmesser erkennt plötzliche Beschleunigungen oder Kollisionen und schützt automatisch die Aufnahmen im Hinblick auf diesen Vorfall, so dass diese nicht durch die Endlosschleifenaufzeichnung überschrieben werden.

#### **PARKMODUS**